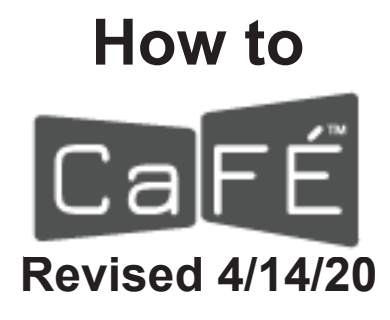

Using CaFE (www.callforentry.org) to Enter FWS Exhibitions

Greetings, Members!

As deadline approaches, more and more of you will start to realize that the previous How to CaFE instructions don't work anymore! CaFE has updated their entry screens and they're actually much easier to use. Following is the updated information you will need to enter the FWS 2020 Annual Exhibition via CaFE.

### **Timeline for help with entering:**

- Entries will be accepted beginning on May 1st, 2020.
- The deadline to enter is Saturday, June 6th, 11:59pm MST.
- DO NOT WAIT UNTIL THE LAST MINUTE TO START THIS PROCESS! Help will be available until 5pm EST on Deadline Day.
- **• AGAIN** DO NOT WAIT UNTIL THE LAST MINUTE TO START THIS PROCESS! Set up your CaFE account NOW, even if your painting won't be done until close to the deadline.

### **To enter calls to artists for FWS shows, Members will need to:**

- 1. Go to www.callforentry.org and create a CaFE account. It's free and really easy to use illustrated instructions follow.
- 2. Create your own user name and password.
- 3. Upload your images into your CaFE portfolio. If your digital image (must be a jpeg) is between 2-5 megabytes, just upload it to your CaFE portfolio and they will size it correctly for you so try that before paying for resizing. If it's bigger than 5 megs, make it smaller: if it's 26" by 72 dpi and it's still over 5 megs, just make it 20" by 72 dpi. If that doesn't do it, make it 19" until it's under 5 megs. If it's within the 2-5 meg area, just upload it. If there's an issue with it, CaFE will tell you. If it's too small, you will have to reshoot a larger file.
- 4. If you still need help sizing or resizing, go to the FWS website and under Exhibitions you will find a button for file resizing for \$5 per image. Once you have paid, email your image(s) to fws.show.entry@gmail.com and I will get them right back to you.
- 5. If you need any other help with setting up an account, let me know.
- 6. Now you're ready to enter!

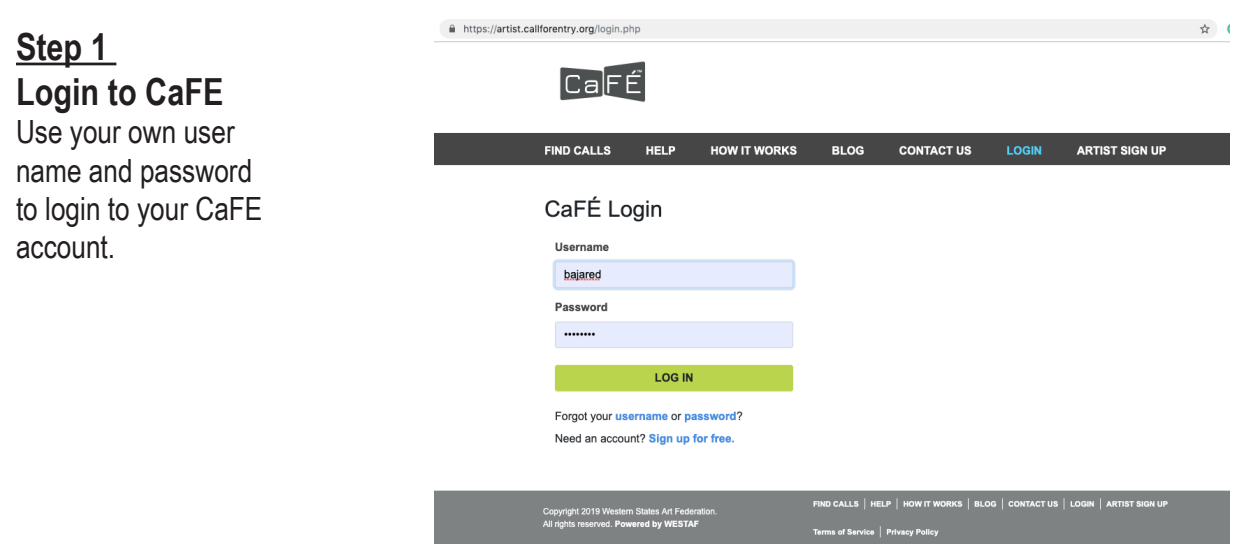

# **Step 2 Welcome Page**

This page will show you any pending or past entries you made and their status. You can archive old entries here. This is where you can click to upload images into your Portfolio, Apply to Calls, or finish a saved application and check out.

To enter, click Apply to Calls in either place.

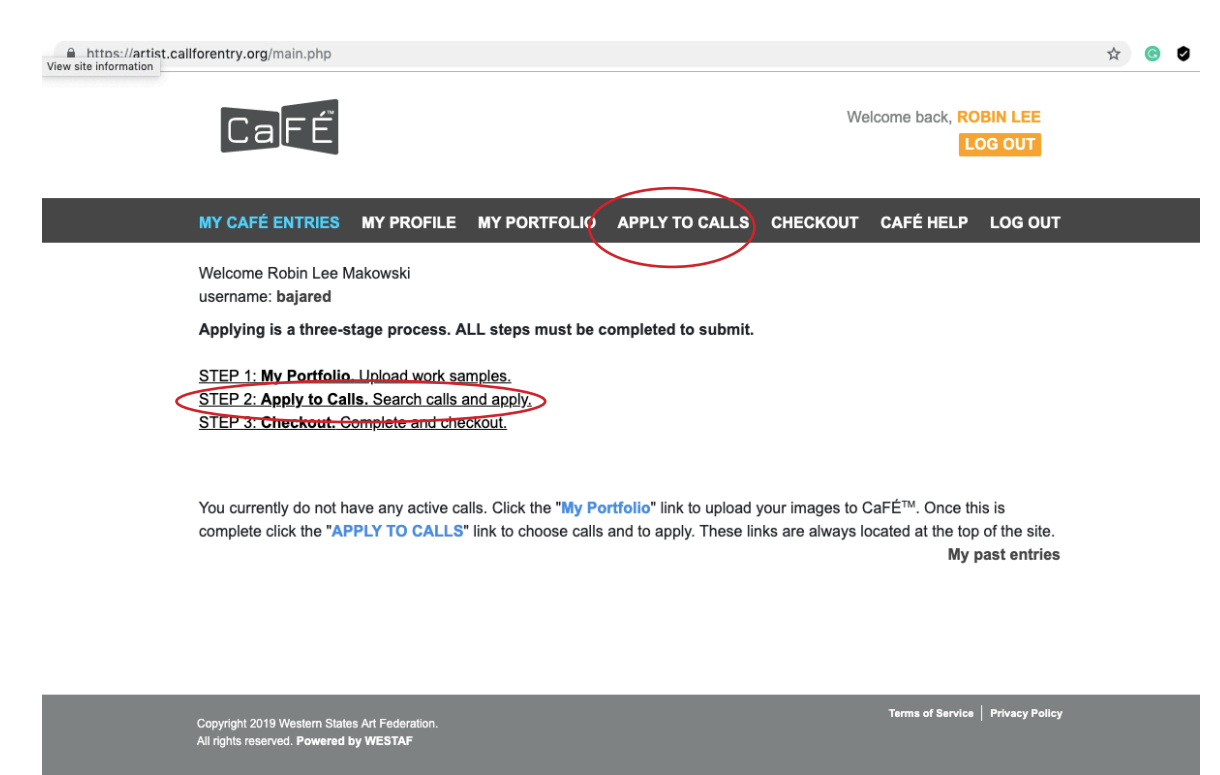

## **Step 3 Locate the Call**

This call is Invitational to FWS Members only!  $hat{H}$  https://a

- 1. In the Call Listings box, type fws.
- 2. Check the box next to Invitational Calls.
- 3. Enter the Passcode and click Enter. Passcode was emailed to eligible members. If you did not get it, email fws.show.entry@ gmail.com.

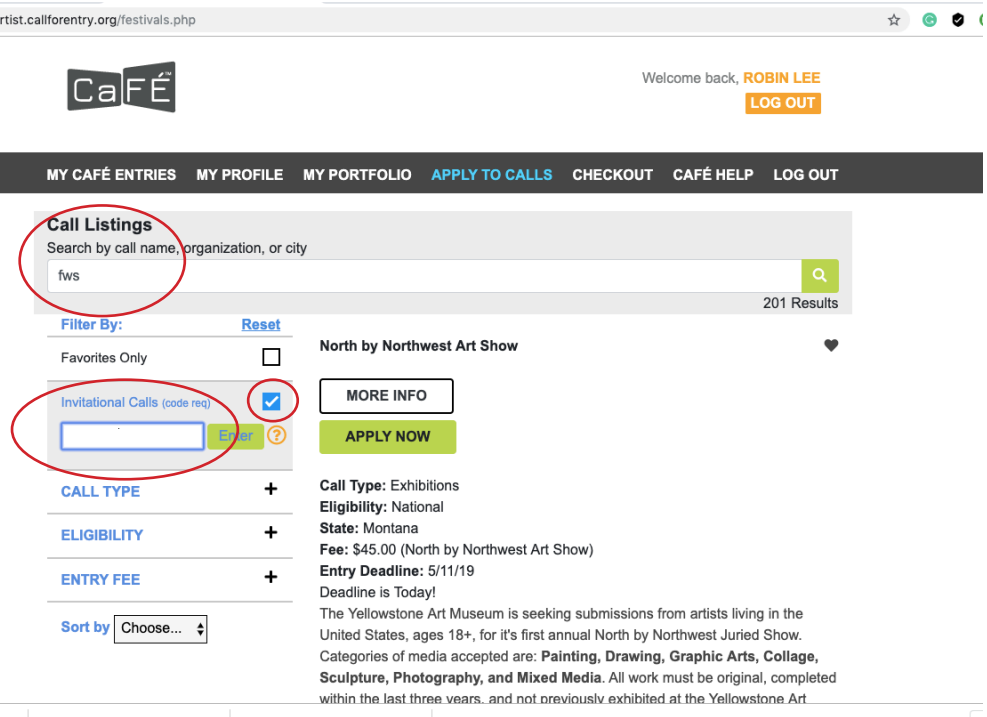

**Enter the Call** This call is unlocked! **Please READ the entire prospectus!**  All the information pertinent to entering is in there. If you have any questions, stop and email me. You can delay entering at this stage, or save your application and check out later. It's not a done deal until you check out, then it's in stone.

**Step 4**

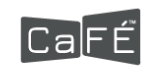

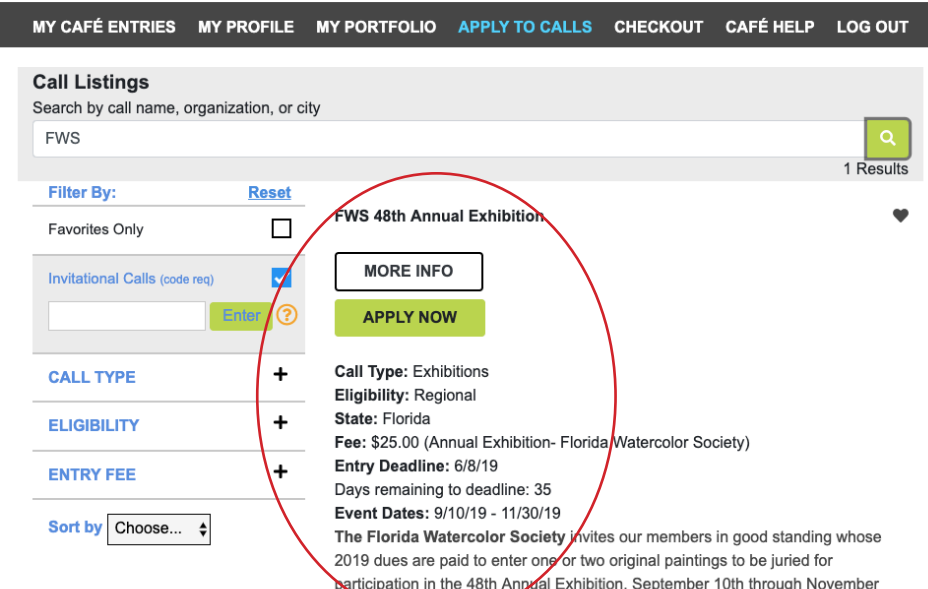

# **Step 5**

### **Select your Images**

When you click Apply to Calls, you will get a screen with a lot of your information already filled in. Follow the steps to complete your application, including selecting your one or two entries from your Portfolio. Scroll down and SAVE your application!

**VERY IMPORTANT: You MUST enter all of your images at the same time! You CANNOT go back and add an image once you have entered! If you're entering two but one is not done yet, WAIT until it is to complete this process! We get disappointed artists every year who are unaware of this. Once you enter, it's in stone.**

Note: this is my CaFE portfolio. I have been with CaFE for a long time. Notice the first few images have black filled in on the short sides. CaFE used to require images to be 1920 pixels square. They have not required that for several years, so when we get images with the black filled in, it sends up a big, fat red flag that your image is older than the required two years old and an inquisition ensues. We vet every artist and every entry for eligibility before we send the show to the judge!

*NOTE: Once your images are "committed" to any call on CaFE, that's it. No changes can be made. A few artists who entered images have since sold or otherwise committed them to patrons. Your price is not in stone! If the entry is accepted to show, and the price or status had changed, it will not affect* 

#### My Portfolio

8th. 2019

Uploaded work samples will be stored in your portfolio so you can submit them to calls. You will pick and choose which works to submit on the application form section.

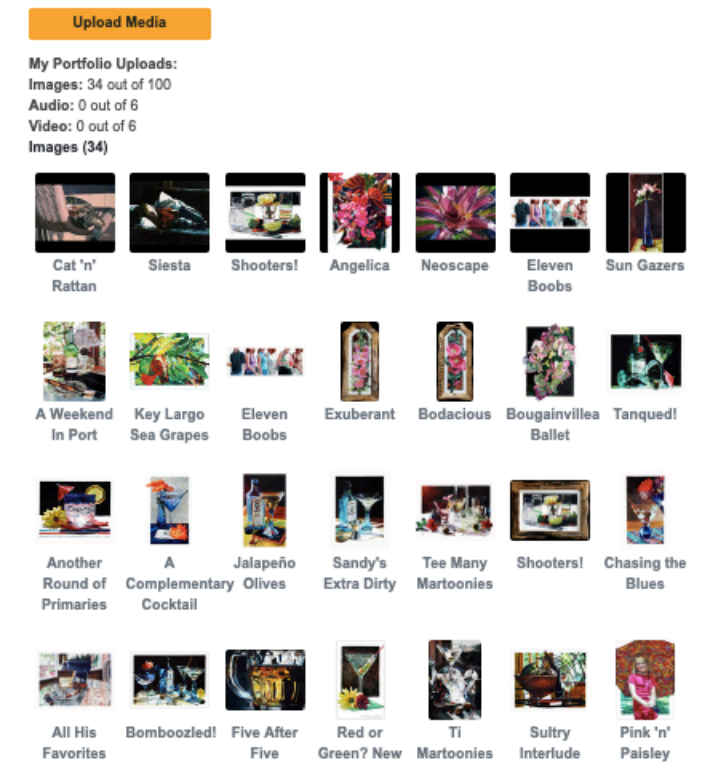

Green? New

Interlude

Paisley

Five

*anything in this show. If something happens and one of your pieces is no longer available, please let me know BEFORE the show goes to the judge (June 1st) and I'll take it out of the running. Unfortunately, no – you can't replace it with another entry at this point.*

Favorites

*The great thing about CaFE is that it's fool-proof. Once you get the hang of it, you will wonder where it's been all your show career! But with that comes the fact that once you've submitted, that's it. Your image is committed until you are notified of the judge's decisions. There is no longer any way to swap out images if you paint something better, and absolutely no leeway on missed deadlines, even if it's a minute. The computer shuts down the entries promptly at the time posted. You can only submit your own work through your account - you can't submit work for other artists. They must have a separate account in their name with their own email address.*

# **Step 6 Checking Out**

When you check out, PLEASE, PLEASE, PLEASE answer the five questions! We need to know your preferences on these issues and to make sure you read the prospectus and that your work is 100% original. This year I set it up so if we will know if you skip the questions, because when we get your application, this is what it looks like. You must choose Yes or No for each of the five questions. Skipped questions will be considered a NO.

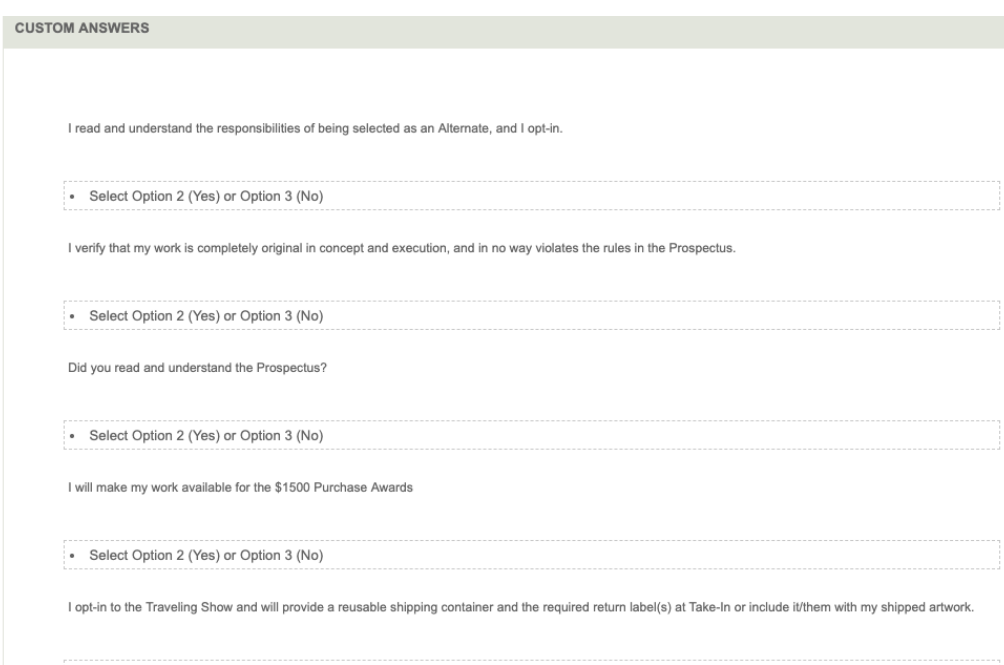

### **This GOOD artist gets an A+!**

We realize that not everyone does his or her own entries. It's your responsiblilty to inform whoever is helping you how you want to answer the questions.

Thanks in advance for not skipping this very important step!

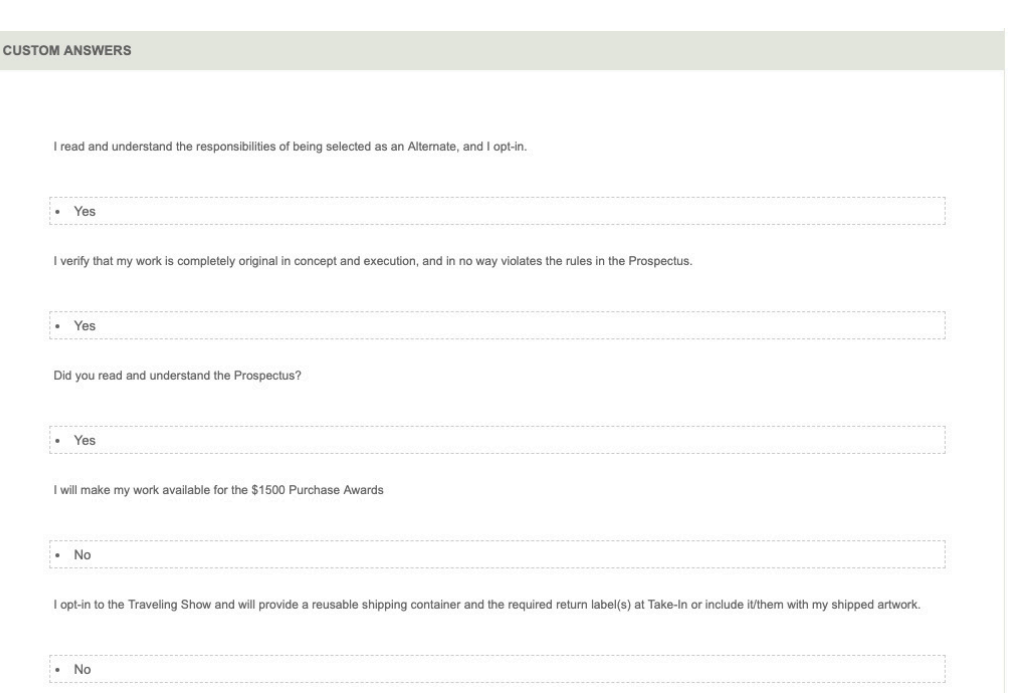

If all else fails, your Digital Director is here to help. If you're one of those skeptics, after you've entered, I can check to make sure that the images appear in the CaFE judge's queue if you ask me to. I do not contact people to let them know their images were received unless asked, but you will receive a confirmation from CaFE once you have successfully entered.

Let me know if you have any other questions. Help will be available until 5pm on Deadline Day.

· Select Option 2 (Yes) or Option 3 (No)

GOOD LUCK!

Creatively yours,

Robin Lee Makowski FWS Digital Director fws.show.entry@gmail.com